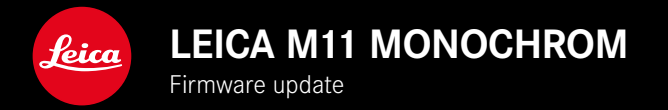

### **FIRMWARE 1.6.1**

### **NEW**

- Energy saver options for the Leica FOTOS connection
- Geotagging via Leica FOTOS
- Improved connection to Leica FOTOS via Bluetooth

### **EXTENDED FUNCTIONALITY**

- Additional options for Camera standby: 30 min and 60 min
- Option for the export of user profiles before a camera reset
- HSS flash photography now available with Profoto devices

### **IMPROVEMENT**

• Storage Options was moved to the Storage Management menu

### **ERROR CORRECTION**

- Live View can now be activated when using the remote control with Leica FOTOS
- The WLAN connection will now function correctly also after using the "Leica FOTOS Cable"
- A camera error, which caused the device to freeze, was remedied
- A cause for the sporadic occurrence of overexposure has been fixed
- Various errors in the firmware were fixed

## **FIRMWARE UPDATES**

Leica is continuously working on the further improvement and optimization of your camera. Since many camera functions are entirely controlled by software, some of these improvements and additions to the functional scope can be installed in retrospect. Leica offers firmware updates at irregular intervals, which you can download from our website.

Leica will notify you of any new updates, once you have registered your camera. Users of Leica FOTOS will also be automatically notified about firmware updates for their Leica cameras.

There are two options for installing firmware updates.

- conveniently via the Leica FOTOS app
- directly via the camera menu

#### **Finding the currently installed firmware version**

- ▶ Select Camera Information in the main menu
	- The current firmware version is displayed next to the menu item Camera firmware version.

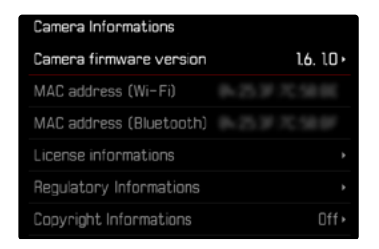

More information about registering, firmware updates and how to download them to your camera, as well as any amendments and additions to this manual can be found in the customer area of our website at:

club.leica-camera.com

### **EXECUTING A FIRMWARE UPDATE**

Any interruption of a running firmware update may cause serious and irreparable damage to your equipment!

You will therefore have to take particular note of the following, when carrying out a firmware update:

- Do not switch off the camera!
- Do not remove the memory card!
- Do not remove the rechargeable battery!
- Do not detach the lens!

#### Notes

- A warning message will appear if the battery is insufficiently charged. Recharge the battery and then repeat the process described above.
- You will find additional device and country-specific registration marks and numbers in the  Camera Information  submenu.

## **PREPARATION**

- ▸ Fully charge and insert the rechargeable battery
- ▸ Any stored firmware files on the memory card must be removed
	- We recommend saving any images on the memory card and reformatting it before the update. (Caution: Loss of data! All data stored on the memory card will be lost during formatting.)
	- Make sure to back up any files saved to the internal memory as a precaution.
- ▸ Download the latest firmware version
- ▸ Save the download to the memory card
	- The firmware file must be stored in the main directory of the memory card (not in a sub-directory).
- ▸ Insert the memory card into the camera
- ► Switch the camera on

### **UPDATING THE CAMERA FIRMWARE**

- ▸ Preparation
- ▶ Select Camera Information in the main menu
- ▶ Select Camera firmware version
- ▶ Select Firmware update
	- A prompt with information about the camera is displayed.
- ▶ Check the version information
- ▶ Select Yes
	- The prompt Do you want to save profiles on SD card? appears.
- ▶ Select Yes / No
	- The update will start automatically.
	- The lower status LED will flash during this process.
	- Once the process has completed successfully, a relevant message will appear and the camera will restart.

#### Note

• Date & time, as well as the preferred language will have to be set up again after the restart. Relevant prompts will appear on screen.

## **ENERGY SAVER OPTIONS FOR THE LEICA FOTOS CONNECTION**

There are three functions available.

- Airplane mode  (all RF connections deactivated)
- Eco mode  (extends battery life)
- Performance mode  (faster connection)

### **PERFORMANCE MODE**

This option offers the fastest access to Leica FOTOS and therefore an excellent user experience.

- ▶ Select Leica FOTOS in the main menu
- ▸ Select  Connectivity
- ▶ Select Performance mode

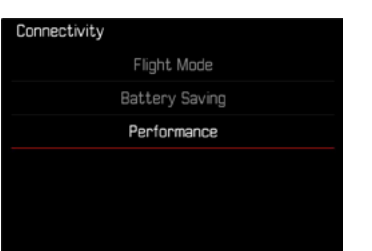

### **AIRPLANE MODE**

All RF connections are deactivated when this function is enabled.

- ▶ Select Leica FOTOS in the main menu
- ▶ Select Connectivity
- ▶ Select Airplane mode

### **ECO MODE**

Camera Wi-Fi will be enabled only during the transfer of settings or files, and will otherwise remain off.

- ▶ Select Leica FOTOS in the main menu
- ▶ Select Connectivity
- ▶ Select Eco mode

# **OTHER OPTIONS FOR STANDBY MODE**

The camera will switch to the power-saving standby mode after a preset time to extend battery life if this function is activated. The time until the device moves to standby mode can be configured. The options 30 min and 60 min were added to the menu. Factory setting: 2 min

- ▶ Select Camera Settings in the main menu
- ▶ Select Power saving mode
- ▶ Select Camera Standby
- $\blacktriangleright$  Select the desired setting ( Off ,  30 s ,  1 min ,  2 min ,  5 min ,  10 min ,  30 min ,  60 min )

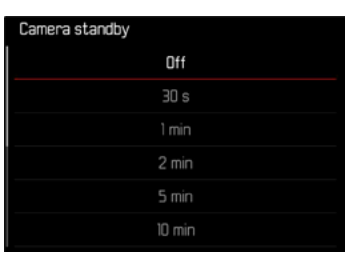

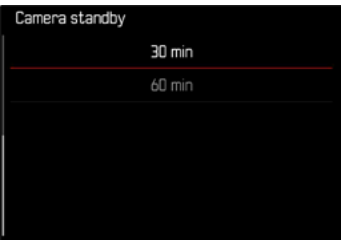

# **OPTION FOR THE EXPORT OF USER PRO-FILES BEFORE A CAMERA RESET**

This function allows you to reset all your custom menu settings back to the factory settings. An option was added to allow the export of user profiles to the SD card beforehand.

- ▶ Select Reset Camera in the main menu
	- The prompt Do you want to reset the camera settings? appears.
- ▶ Confirm or reject the reset to factory settings ( $Yes$ ) / (No)
	- Selecting No will cancel the reset and the display will return to the main menu. Selecting  Yes  will trigger additional prompts regarding the settings you can opt to keep.
- $\triangleright$  Confirm or reject the reset of the user profiles ( $\text{Yes}$ ) / ( $\text{No}$ )
	- The prompt  Do you want to export user profiles to card?  appears.
- ▶ Confirm the export of the user profiles ( $Yes$ )

## **GEOTAGGING**

### **LOGGING THE SHOOTING LOCATION (ONLY IN CONNECTION WITH THE LEICA FOTOS APP)**

Location information can be sourced from a mobile device in connection with the Leica FOTOS app. Current location information will then be written to the Exif data of the recordings (geotagging).

- ▸ Activating GPS functions on a mobile device
- ▸ Activate Leica FOTOS and connect to the camera (see chapter "Leica FOTOS")
- ▸ Activate geotagging for this camera in Leica FOTOS
	- We recommend choosing the **Always** option to ensure continuous geolocation for up to the minute location information.

#### Notes

- The use of GPS and associated technologies may be restricted in some countries or regions. Violations will be prosecuted by local authorities. You should therefore contact your travel agent or the embassy of your destination country for relevant information beforehand.
- It will take a few seconds for the Bluetooth connection to establish. The configured shutdown time should be considered when choosing a delay time if shutdown is enabled in the camera.
- All pictures with location information are marked with the geotagging icon in review mode.

### **GEOTAGGING STATUS**

The status of existing location information is displayed on screen, provided the info bars are displayed and geotagging is enabled. The status screen will always show the current geotagging status.

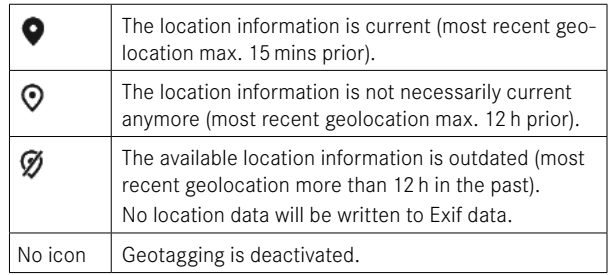

Location information will be continuously updated as long as the camera is connected to Leica FOTOS. The Bluetooth function of the camera and the mobile device must therefore remain enabled to ensure latest information. It is, however, not necessary for the app to be running in the foreground.